# Configurazione del firmware della Digital Subscriber Line a velocità molto elevata su Cisco serie 800 Router  $\overline{\phantom{a}}$

### Sommario

Introduzione **Prerequisiti Requisiti** Componenti usati **Configurazione** Determinazione della versione corrente del firmware sul router Aggiornamento del firmware VDSL **Verifica** Risoluzione dei problemi

### Introduzione

Questo documento descrive come aggiornare il firmware VDSL (Very High-Bit-Rate Digital Subscriber Line) sui router Cisco serie 800.

### **Prerequisiti**

#### **Requisiti**

Cisco consiglia di controllare le Note sulla versione del firmware prima di completare la procedura di aggiornamento.

#### Componenti usati

Per la stesura del documento, è stato usato un router Cisco 897VAB. Il documento può essere consultato per tutte le versioni software o hardware.

Le informazioni discusse in questo documento fanno riferimento a dispositivi usati in uno specifico ambiente di emulazione. Su tutti i dispositivi menzionati nel documento la configurazione è stata ripristinata ai valori predefiniti. Se la rete è operativa, valutare attentamente eventuali

conseguenze derivanti dall'uso dei comandi.

#### **Configurazione**

Nota: per ulteriori informazioni sui comandi menzionati in questa sezione, usare lo [strumento](//tools.cisco.com/Support/CLILookup/cltSearchAction.do) [di ricerca dei comandi \(solo utenti](//tools.cisco.com/Support/CLILookup/cltSearchAction.do) [registrati\).](//tools.cisco.com/RPF/register/register.do)

#### Determinazione della versione corrente del firmware sul router

Immettere il comando show controller vdsl per determinare la versione del firmware attualmente sul router Cisco serie 800. Cercare le voci di output mostrate in grassetto in questo output di esempio:

```
Router# show controller vdsl 0
Controller VDSL 0 is UP
Daemon Status: Up
XTU-R (DS) XTU-C (US)
Chip Vendor ID: 'BDCM' 'BDCM'
Chip Vendor Specific: 0x0000 0xA31E
Chip Vendor Country: 0xB500 0xB500
Modem Vendor ID: 'CSCO' ' '
Modem Vendor Specific: 0x4602 0x0000
Modem Vendor Country: 0xB500 0x0000
Serial Number Near: FHK144672GQ 886VA-K 15.2(4)M
Serial Number Far:
Modem Version Near: 15.2(4)M
Modem Version Far: 0xa31e
Modem Status: TC Sync (Showtime!)
DSL Config Mode: AUTO
Trained Mode: G.992.5 (ADSL2+) Annex J
TC Mode: ATM
Selftest Result: 0x00
DELT configuration: disabled
DELT state: not running
Trellis: ON ON
SRA: disabled disabled
SRA count: 0 0
Bit swap: enabled enabled
Bit swap count: 0 1
Line Attenuation: 0.0 dB 4.9 dB
Signal Attenuation: 3.3 dB 4.4 dB
Noise Margin: 9.8 dB 6.3 dB
Attainable Rate: 26332 kbits/s 2952 kbits/s
Actual Power: 7.1 dBm 11.9 dBm
Total FECC: 0 0
Total ES: 9721 42
Total SES: 9714 4
Total LOSS: 1086 0
Total UAS: 2670101 2670101
Total LPRS: 0 0
```
Total LOFS: 8342 0 Total LOLS: 0 0 Full inits: 2511 Failed full inits: 815 Short inits: 174 Failed short inits: 1353 Firmware Source File Name (version) -------- --------- ------------------ **VDSL user config flash:VA\_A\_39h\_B\_38h3\_24h\_j.bin (10)** Modem FW Version: 140305\_1531-4.02L.03.B2pvC038h3\_J.d24h Modem PHY Version: **B2pvC038h3\_J.d24h** Vendor Version: Bpv38h3.24h 68 DS Channel1 DS Channel0 US Channel1 US Channel0 Speed (kbps): 0 25346 0 2832 SRA Previous Speed: 0 0 0 0 Previous Speed: 0 25866 0 1264 Total Cells: 0 35481077 0 3942410 User Cells: 0 0 0 0 Reed-Solomon EC: 0 0 0 0 CRC Errors: 0 220155 0 0 Header Errors: 0 0 0 0 Interleave (ms): 0.00 0.08 0.00 11.11 Actual INP: 0.00 0.00 0.00 0.69

Training Log: Stopped Training Log Filename: flash:vdsllog.bin

> Nota: Il firmware predefinito è inserito in flash:/firmware/<nomefile>. Se non viene specificato alcun percorso del firmware nel controller VDSL e il controller VDSL viene reimpostato (chiuso/non chiuso) o il router viene ricaricato; il controller VDSL utilizza questo firmware predefinito. Non eliminare il firmware di base da flash:/firmware/<nomefile>.

#### Aggiornamento del firmware VDSL

- 1. Scaricare il nuovo [firmware VDSL2](https://software.cisco.com/download/release.html?mdfid=283122091&flowid=48129&softwareid=282821780&release=B2pvC038h3_j&relind=AVAILABLE&rellifecycle=&reltype=latest) dal Cisco.com Software Center.
- 2. Scegliere Router > Router per filiali > Cisco serie 800 Router > Cisco 887V Integrated Services Router > Firmware VDSL (Very High Bitrate DSL).
- Copiare il firmware in una posizione designata. Ad esempio, router flash o un server 3.TFTP.Nell'esempio viene mostrato come copiare il firmware VDSL2 da un server TFTP alla versione 10.76.76.160 alla memoria flash del router: Router#**copy tftp flash:** Address or name of remote host []? 10.76.76.160 [Addres of the TFTP Server] Source filename []? vdsl\_bond.bin\_39p1 [Name of the downloaded VDSL Firmware] Destination filename [vdsl\_bond.bin\_39p1]? [Name of the VDSL firmware on the router flash] In alternativa, è possibile immettere il comando copy ftp://usernamepassword@TFTP-

```
Server-IPAddress flash:VDSL-Firmware-Name. Questo output offre un esempio:
```

```
Router#copy ftp://test:test@10.76.76.160 flash:vdsl_bond.bin_39p1
```
Source filename []? vdsl\_bond.bin\_39p1 Destination filename [vdsl\_bond.bin\_39p1]? Accessing ftp://test:test@10.76.76.160/vdsl\_bond.bin\_39p1... Loading vdsl\_bond.bin\_39p1 !!!!!!!!!!! [OK - 2660422/4096 bytes]

Configurare il router in modo che carichi il nuovo firmware VDSL2 da una posizione 4. designata.

```
Router#conf t
Enter configuration commands, one per line. End with CNTL/Z.
Router(config)#controller vdsl 0
Router(config-controller)#firmware filename ?
```
archive: Download fw file name cns: Download fw file name flash: Download fw file name ftp: Download fw file name http: Download fw file name https: Download fw file name null: Download fw file name nvram: Download fw file name rcp: Download fw file name scp: Download fw file name system: Download fw file name tar: Download fw file name tftp: Download fw file name tmpsys: Download fw file name xmodem: Download fw file name ymodem: Download fw file name

Router(config-controller)#**firmware filename flash:vdsl\_bond.bin\_39p1**

5. Riavviare l'interfaccia del controller per rendere effettivo il nuovo firmware: Router#**conf t** Enter configuration commands, one per line. End with CNTL/Z. Router(config)#**controller vdsl 0** Router(config-controller)#**shut** Router(config-controller)#**no shut** Router(config-controller)#**end**

### Verifica

Per verificare che la configurazione funzioni correttamente, consultare questa sezione.

Lo [strumento Output Interpreter \(solo utenti](https://www.cisco.com/cgi-bin/Support/OutputInterpreter/home.pl) [registrati\) supporta alcuni comandi](//tools.cisco.com/RPF/register/register.do) show. Usare lo strumento Output Interpreter per visualizzare un'analisi dell'output del comando show.

```
Router#show controller vdsl 0
Controller VDSL 0 is DOWN
Daemon Status: Establishing Link
                 XTU-R (DS) XTU-C (US)
Chip Vendor ID: 'BDCM' 'BDCM'
Chip Vendor Specific: 0x0000 0xA39A
Chip Vendor Country: 0xB500 0xB500
Modem Vendor ID: 'CSCO' 'BDCM'
Modem Vendor Specific: 0x4602 0xA39A
Modem Vendor Country: 0xB500 0xB500
Serial Number Near: FGL18212393 C897VAB- 15.4(201503
Serial Number Far:
Modem Version Near: 15.4(20150325:160033) [ragvasud
Modem Version Far: 0xa39a
Modem Status: Unknown
```
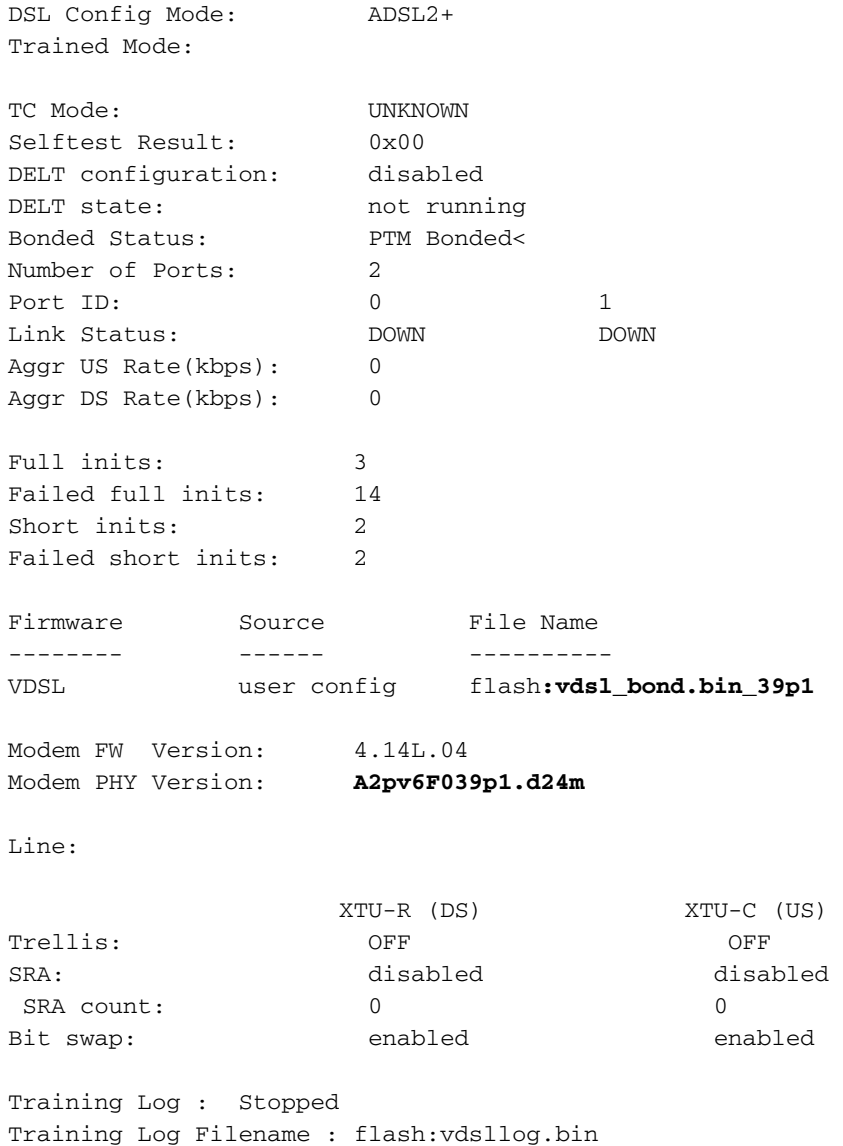

## Risoluzione dei problemi

Al momento non sono disponibili informazioni specifiche per la risoluzione dei problemi di questa configurazione.